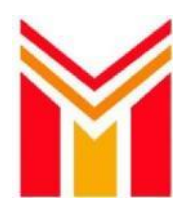

Schottenau 18 85072 Eichstätt

Telefax: E-Mail: Homepage: 08421 9344992000 08421 9344992222 [verwaltung@mittelschule-eichstaett.de](mailto:verwaltung@mittelschule-eichstaett.de) [www.mittelschule-eichstaett.de](http://www.mittelschule-eichstaett.de/)

# **Anleitung**

**1. Rufen Sie die Seite <https://ms-ei.inetmenue.de/> in Ihrem Browser auf.** (Firefox, Google Chrome, Safari, MS Edge, usw.)

Eine Schritt-für-Schritt-Anleitung finden Sie unter [http://benutzerhandbuch.inetmenue.de/verwaltung/anmeldung/1-2](http://benutzerhandbuch.inetmenue.de/verwaltung/anmeldung/1-2-selbstregistrierung) [selbstregistrierung](http://benutzerhandbuch.inetmenue.de/verwaltung/anmeldung/1-2-selbstregistrierung)

Bitte führen Sie die Registrierung gewissenhaft durch. Erst nach erfolgter Freischaltung können Sie sich mit Ihren persönlichen Benutzerdaten (Benutzername und Passwort, die Sie selbst bestimmen) einloggen.

Bitte beachten Sie: Die Anmeldung wird zuerst geprüft und danach können Sie sich einloggen.

### **Registrieren**/**Einloggen**

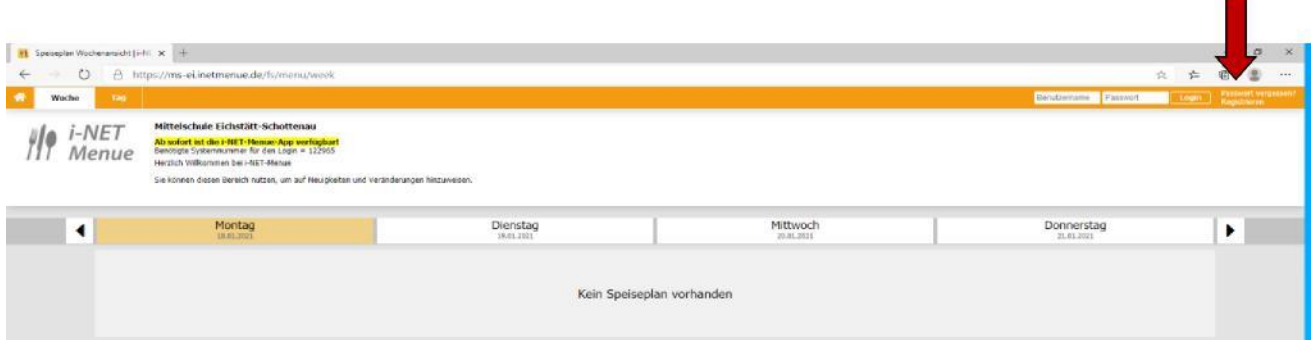

**Bitte unbedingt ein Häkchen machen bei:**

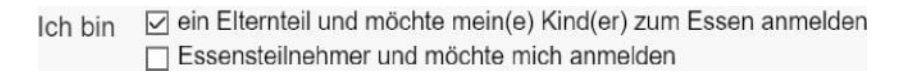

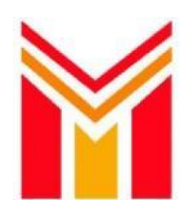

Schottenau 18 85072 Eichstätt

Telefax: E-Mail: Homepage: 08421 9344992000 08421 9344992222 [verwaltung@mittelschule-eichstaett.de](mailto:verwaltung@mittelschule-eichstaett.de) [www.mittelschule-eichstaett.de](http://www.mittelschule-eichstaett.de/)

#### **Geben Sie zunächst Ihre Eltern-Daten ein.**

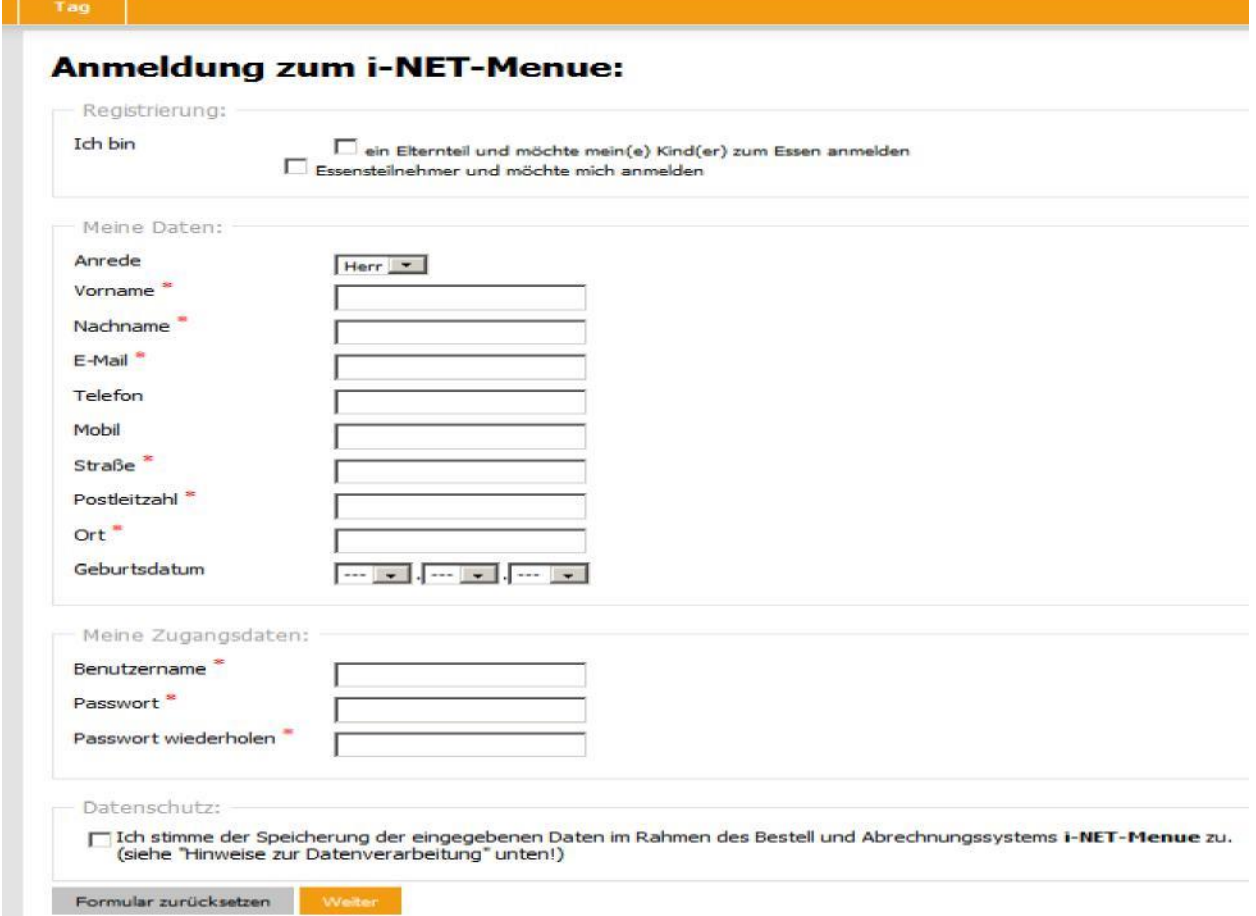

#### **Geben Sie anschließend die Daten Ihres Kindes ein.**

Wenn Sie mehrere Kinder anmelden wollen, klicken Sie auf:

#### **"Wollen Sie ein weiteres Kind anmelden?"**

Die Anmeldung wird geprüft und Sie erhalten eine E-Mail mit einem Bestätigungslink. Bitte beachten Sie, dass die Bestätigungsmail je nach Ihrem Mailanbieter bis zu einigen Stunden dauern kann. Bitte prüfen Sie auch Ihren SPAM-Ordner auf entsprechenden Maileingang!

#### **Nun können Sie sich mit Ihren persönlichen Benutzerdaten einloggen. (Benutzername und Passwort)**

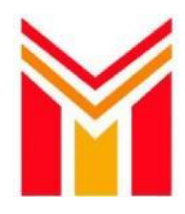

Schottenau 18 85072 Eichstätt

Telefax: E-Mail: Homepage: 08421 9344992000 08421 9344992222 [verwaltung@mittelschule-eichstaett.de](mailto:verwaltung@mittelschule-eichstaett.de) [www.mittelschule-eichstaett.de](http://www.mittelschule-eichstaett.de/)

- Sollten Sie bei der Anmeldung den Hinweis "Benutzername oder Passwort falsch" erhalten, überprüfen Sie bitte zuerst, ob Sie
	- a. sich auf der richtigen Seite [https://ms-ei.inetmenue.de](https://ms-ei.inetmenue.de/) befinden,
	- b. Benutzername und Passwort korrekt eingegeben haben.

Bitte überprüfen Sie hier auch ggf., ob Sie die "Feststelltaste" gedrückt haben, ggf. Leerzeichen eingegeben haben, usw.

• Beim Hinweis "Benutzername oder Passwort falsch" liegt der Fehler immer an einer Falscheingabe einer der beiden Daten. Nutzen Sie bei diesem Problem die Funktion "Passwort vergessen", um ein neues Passwort zu vergeben bzw. den Benutzernamen mitgeteilt zu bekommen. Sie benötigen dazu nur Ihre bei der Anmeldung im System hinterlegte E-Mail-Adresse.

### **Zur Bestellung: Einloggen mit den Daten des Kindes**

#### **2. Die Firma Schwarz sendet Ihnen einen gelben Chip zu.**

Bitte achten Sie unbedingt auf die **Richtigkeit der eingegebenen Adresse** und, dass der Chip auch unter der angegebenen Adresse per Post zustellbar ist. Andernfalls können ggf. weitere Kosten entstehen.

Diesen Chip muss das Kind immer bei sich haben. Nur mit dem Chip erhält es sein Mittagessen. Der Chip kostet einmalig 5 Euro. Dieser Betrag wird dem internen Buchungskonto Ihres Kindes belastet. Bitte bedenken Sie dies bei Ihrer ersten Überweisung!

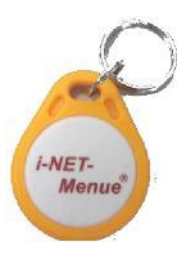

Achtung: Der Chip geht bei Kontakt mit Magneten kaputt.

**3. Damit Sie Essen für Ihr Kind bestellen können, muss immer ein Guthaben auf dem Buchungskonto sein.** Hier die Daten dazu: Kontoinhaber: Zu Müllers-Winkelhausen Gastronomie GmbH & Co. KG IBAN: DE35 7216 9218 0001 8944 98 BIC: GENODEF1SBN Name der Bank: Schrobenhausener Bank eG Verwendungszweck MS-EI, NAME, VORNAME, KLASSE Bitte beachten: Eine Überweisung kann bis zu zwei Werktage dauern. Empfehlung: Nach der ersten Überweisung für Kinder einen monatlichen Dauerauftrag einrichten.

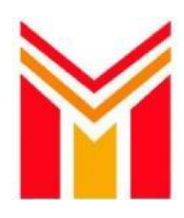

# **Mittelschule** Eichstätt-Schottenau

Schottenau 18 85072 Eichstätt

Telefax: E-Mail: Homepage: 08421 9344992000 08421 9344992222 [verwaltung@mittelschule-eichstaett.de](mailto:verwaltung@mittelschule-eichstaett.de) [www.mittelschule-eichstaett.de](http://www.mittelschule-eichstaett.de/)

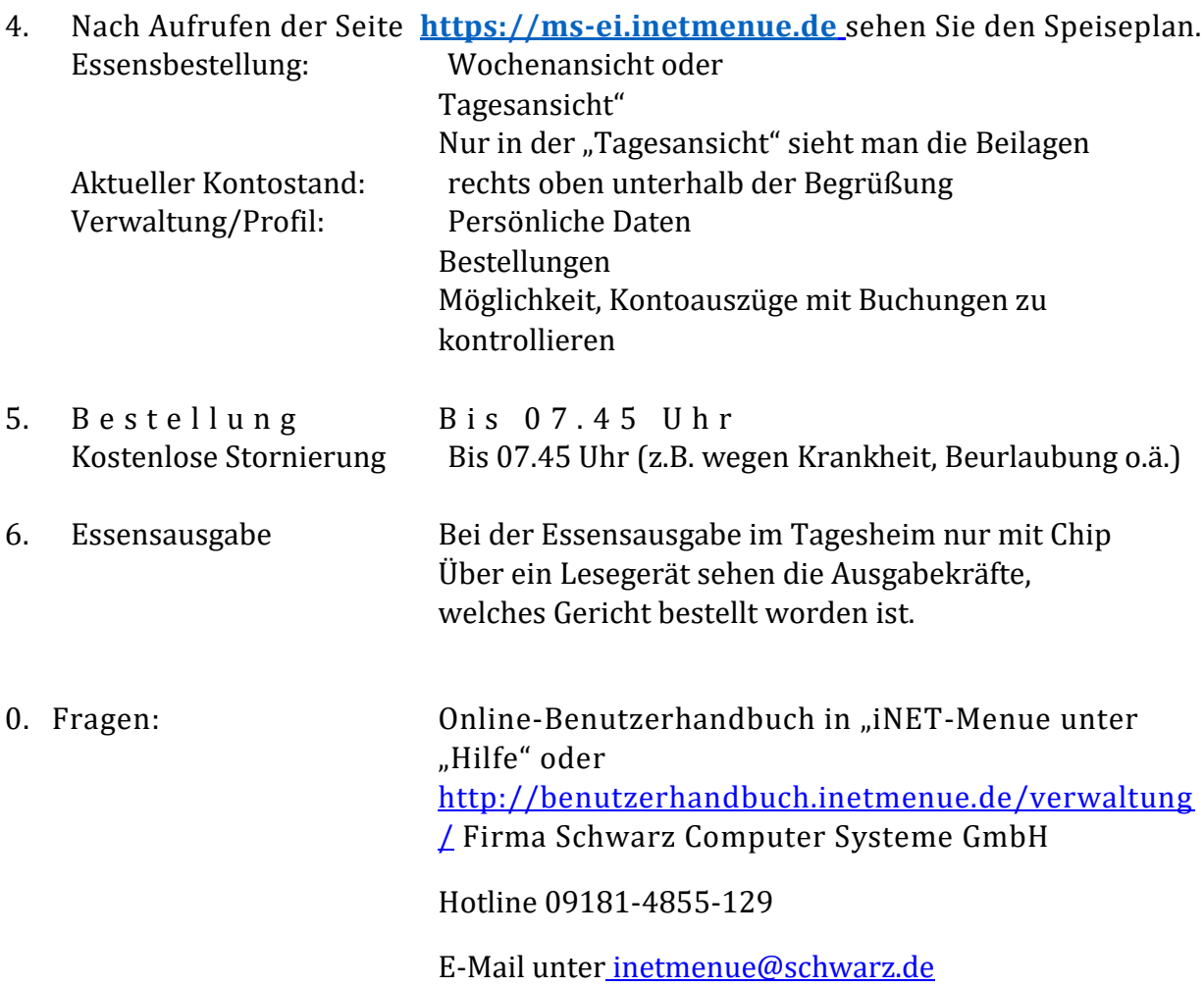

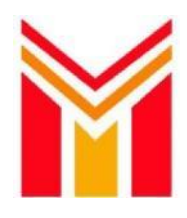

Schottenau 18 85072 Eichstätt

Telefax: E-Mail: Homepage: 08421 9344992000 08421 9344992222 [verwaltung@mittelschule-eichstaett.de](mailto:verwaltung@mittelschule-eichstaett.de) [www.mittelschule-eichstaett.de](http://www.mittelschule-eichstaett.de/)

## **So bestelle ich als Schülerin/ als Schüler**

**Rufen Sie die Seite [https://ms-ei.inetmenue.de](https://ms-ei.inetmenue.de/) Ihrem Browser auf.**  (Firefox, Google Chrome, Safari, MS Edge, usw.)

Loggen Sie sich mit dem **Benutzernamen und Passwort Ihres Kindes** ein:

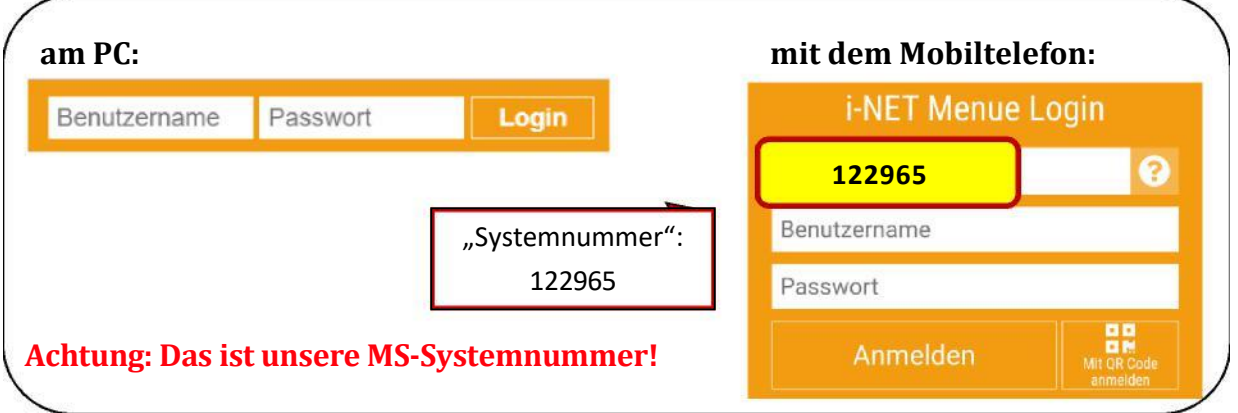

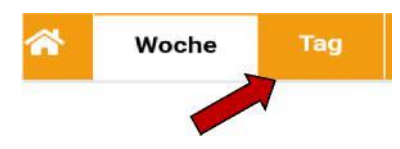

Klicken Sie auf "Tag". Hier sehen Sie die Gerichte mit den Beilagen am besten.

Über können Sie ein Essen **auswählen**.

Über können Sie ein Essen **abbestellen.**  Bitte bestellen Sie das Essen **bis 7:45 Uhr** ab, wenn Ihr Kind nicht in die Schule kommen kann!

\*\*\*\*\*\*\*\*\*\*\*\*\*\*\*\*\*\*\*\*\*\*\*\*\*\*\*\*\*\*\*\*\*\*\*\*\*\*\*\*\*\*\*\*\*\*\*\*\*\*\*\*\*\*\*\*\*\*\*\*\*\*\*\*\*\*\*\*\*\*\*\*\*\*\*\*\*\*\*\*\*\*\*\*\*\*\*\*\*\*\*

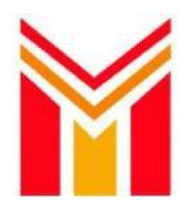

**Mittelschule Eichstätt-Schottenau** Schottenau 18 85072 Eichstätt

Telefon: Telefax: E-Mail: Homepage: 08421 9344992000 08421 9344992222 [verwaltung@mittelschule-eichstaett.de](mailto:verwaltung@mittelschule-eichstaett.de) [www.mittelschule-eichstaett.de](http://www.mittelschule-eichstaett.de/)

### **So bestelle ich als Eltern**

1. Rufen Sie die Seite **[https://ms-ei.inetmenue.de](https://sfz-ei.inetmenue.de/)** in Ihrem Browser (Firefox, Google Chrome, Safari, MS Edge, usw.) auf und loggen Sie sich mit **Ihrem Benutzernamen und Passwort als Eltern** ein:

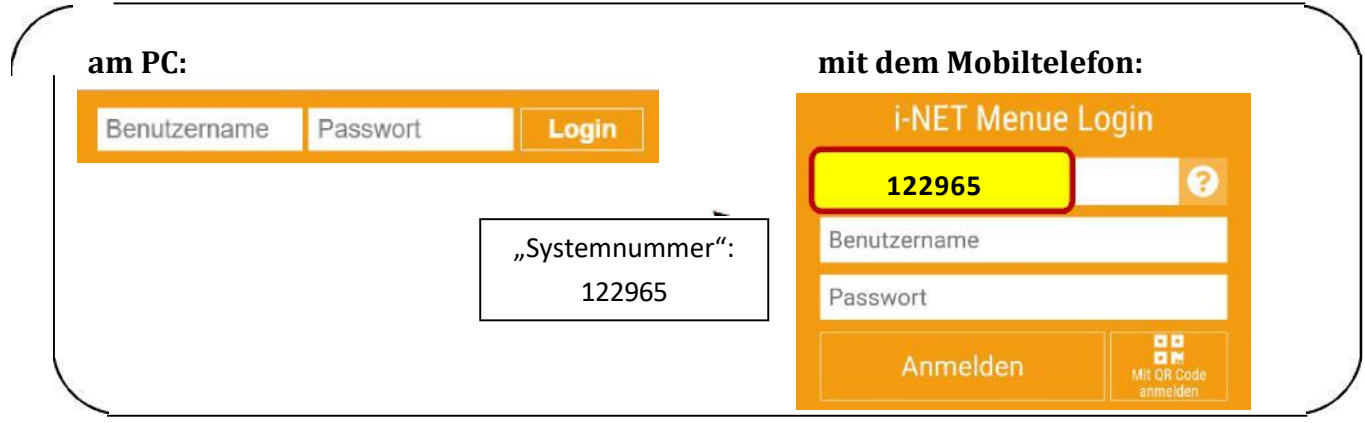

- 2. Klicken Sie das Essen an, das Sie für Ihr Kind bestellen möchten.
- 3. Klicken Sie auf Bestellen im Auftrag.
- 4. Klicken Sie im Kalender auf Für diesen Tag bestellen
- 5. Wählen Sie über-- keine Bestellung -das Essen für den Tag aus. Sie können mehrere Gerichte eingeben.
- 6. Bestätigen Sie die Bestellung über

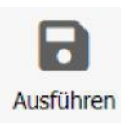

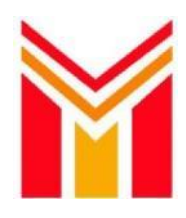

Schottenau 18 85072 Eichstätt

Telefax: E-Mail: Homepage: 08421 9344992000 08421 9344992222 [verwaltung@mittelschule-eichstaett.de](mailto:verwaltung@mittelschule-eichstaett.de) [www.mittelschule-eichstaett.de](http://www.mittelschule-eichstaett.de/)

## **Wenn Sie den Benutzernamen Ihres Kindes nicht mehr wissen:**

Loggen Sie sich mit Ihrem Benutzernamen und Passwort als Eltern ein.

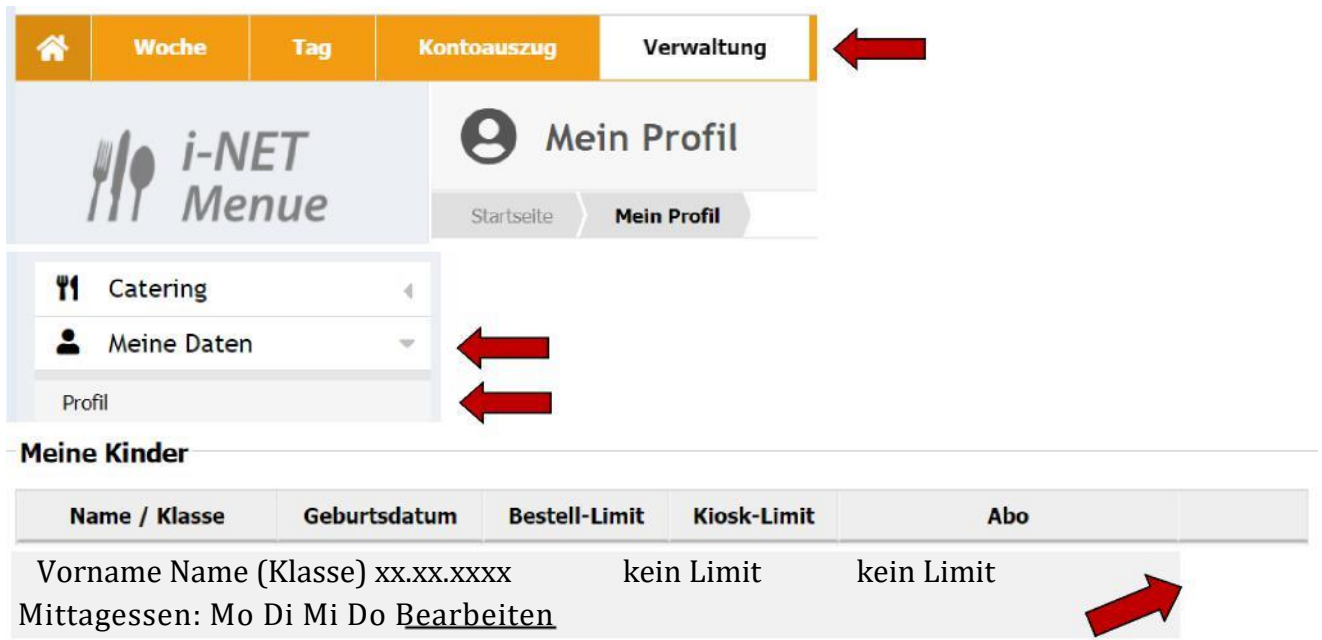

Den Benutzernamen finden Sie über "Verwaltung" - "Meine Daten" - "Profil". Hier können Sie den Benutzernamen Ihres Kindes sehen und das Passwort ändern